## **2009 ESRI Education User Conference** July 11-14, 2009

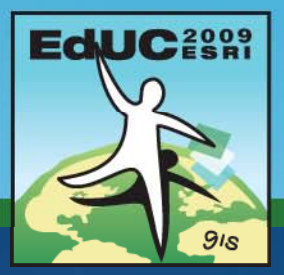

# **Introduction to Programming ArcObjects Using the MS .NET**

*Jorge Ruiz-Valdepeña*

# **What it is**

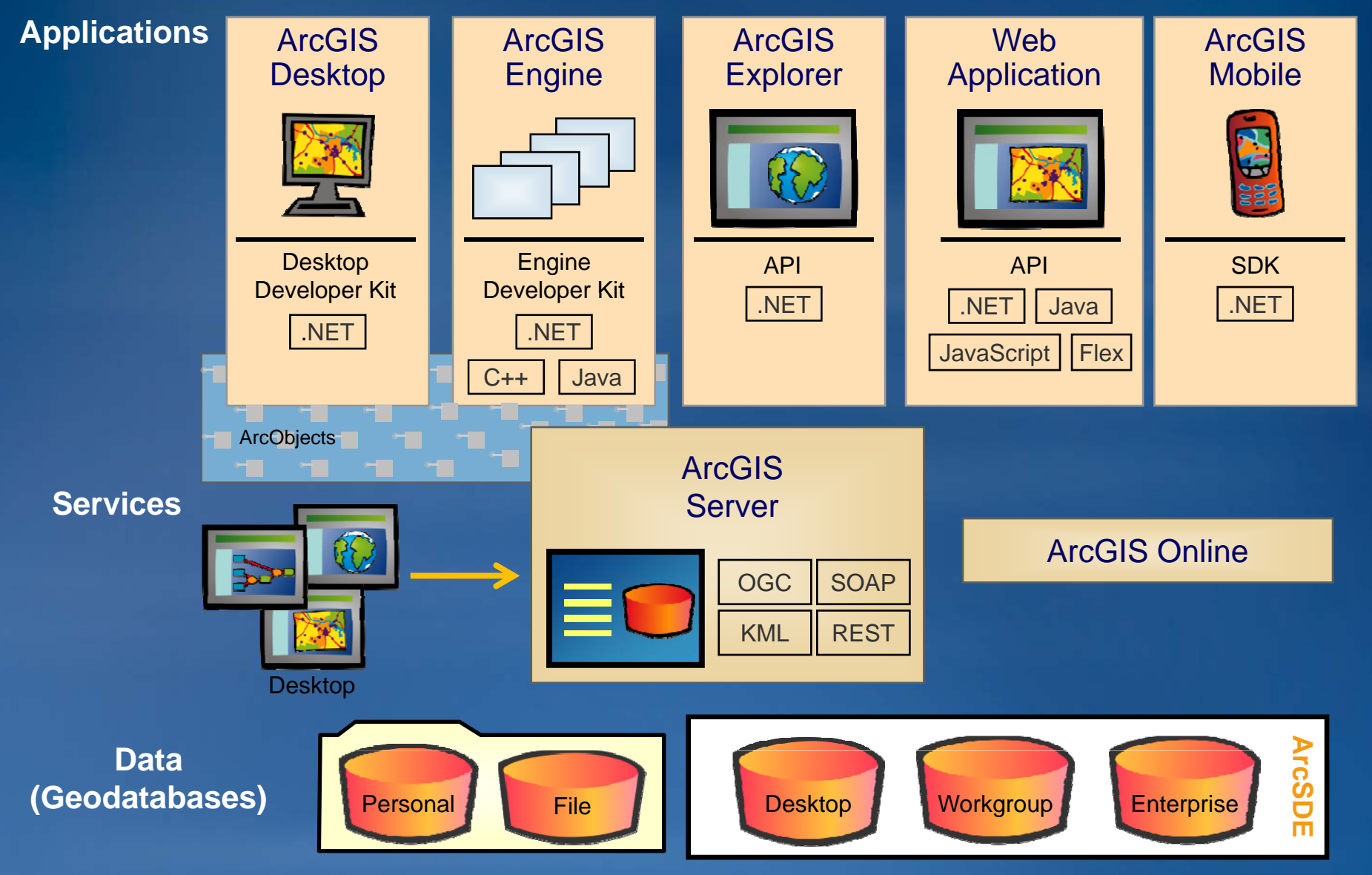

## **What do I need**

#### • **For developers**

- **Copy protection file (\*.ecp) to authorize**
- **ArcGIS Desktop license: ArcView or higher OR**
- **ArcGIS Engine Developer Kit**
- **For end users** 
	- **ArcGIS Desktop license: ArcView ArcView or higher OR**
	- **ArcGIS Engine Runtime license**

# **What do I need Software Developer Kit**

• **Developer help**

 **Desktop/Engine Help f NET (VS2008) for .NET**

- –**Samples**
- **DeveloperKit folder**
	- **OMDs**
	- –**Samples**
	- –**ESRI Object Browser**
	- –**ESRI Library Locator**
- **Code snippets**

ArcGIS Developer Help (ESRI.ArcGIS.Carto)

#### **IMapDocument Interface**

#### **NET Samples**

Implementing a property page for an ArcGIS Engine application (Code Files: frmMain) | Load a map document LoadMap) | Modify map page and printer (Code Files: ChangeMapPageSize) | Save a layer file in a MapContro

#### **.NET Related Topics**

How to access maps and layers via the MapDocument | How to add a layer to a map from a layer file | How to to add display caching | How to create AOIs and bookmarks | How to load a password-protected document | H

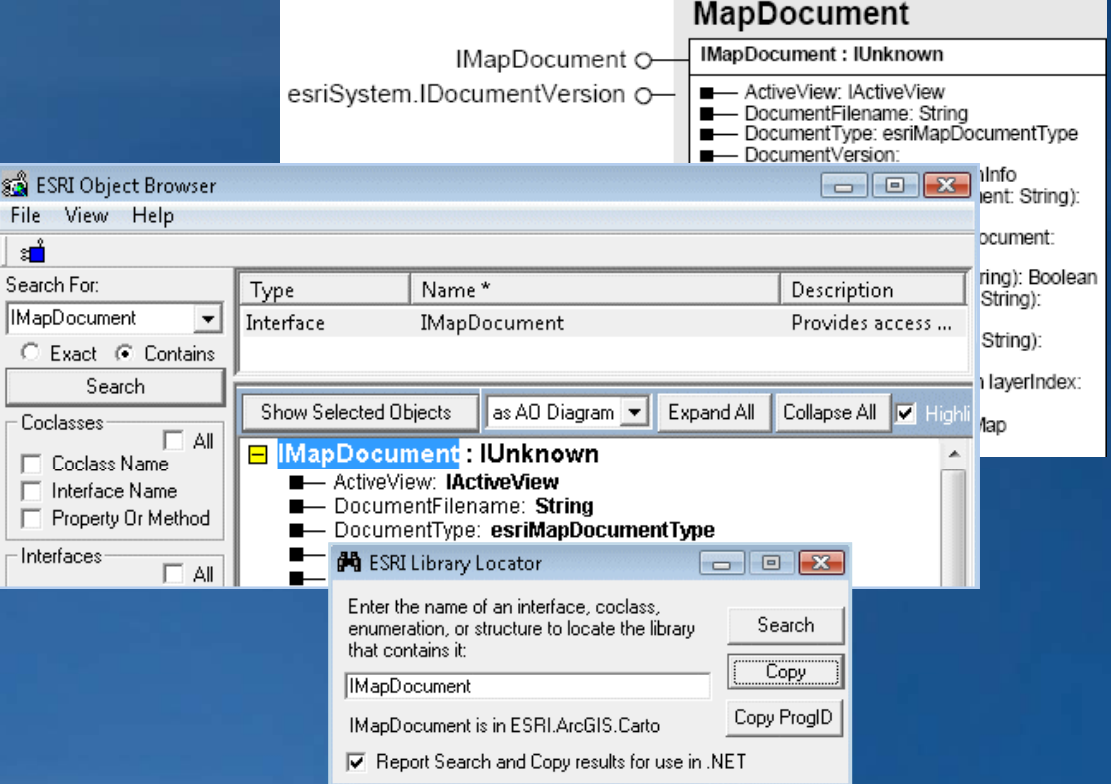

**D**

# **What do I need EDN**

## • **ESRI Developer Network**

#### – **Provides tools and resources to build custom GIS solutions**

- **Entire ArcGIS system**
- **Developer licenses**
- **Annual subscription**
- **S t di t Support discounts**
- **Annual Developer Summit**
- **Defer production costs**
- **ESRI R C t Resource esource Centers**
	- **Documentation and downloads**
	- **User communities: Samples, blogs, forums**

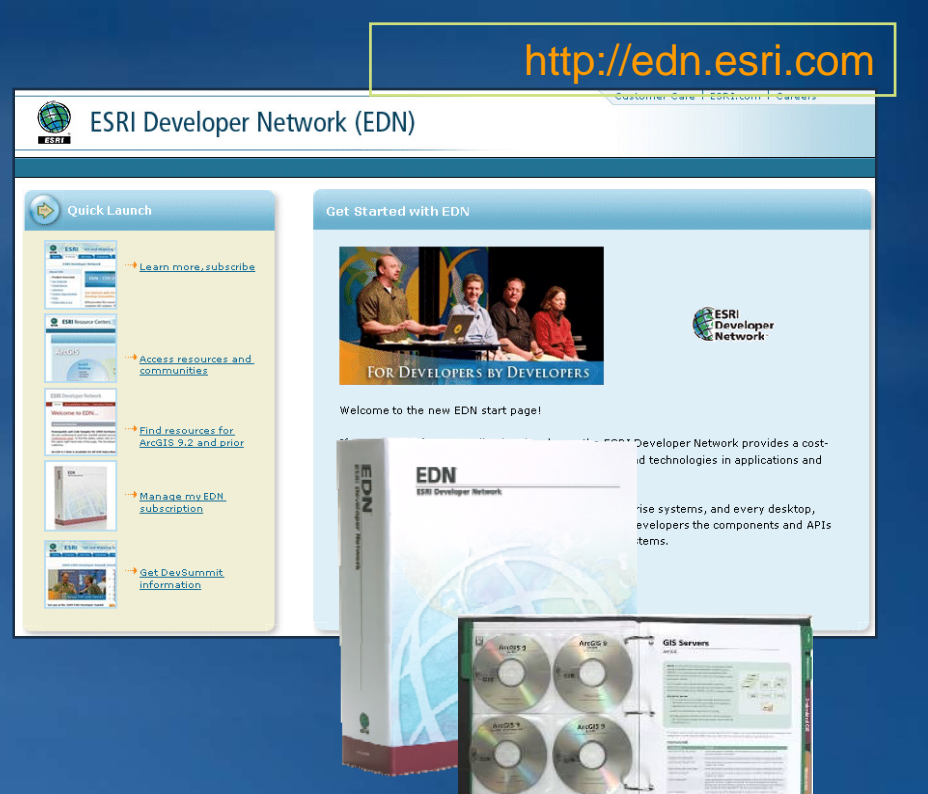

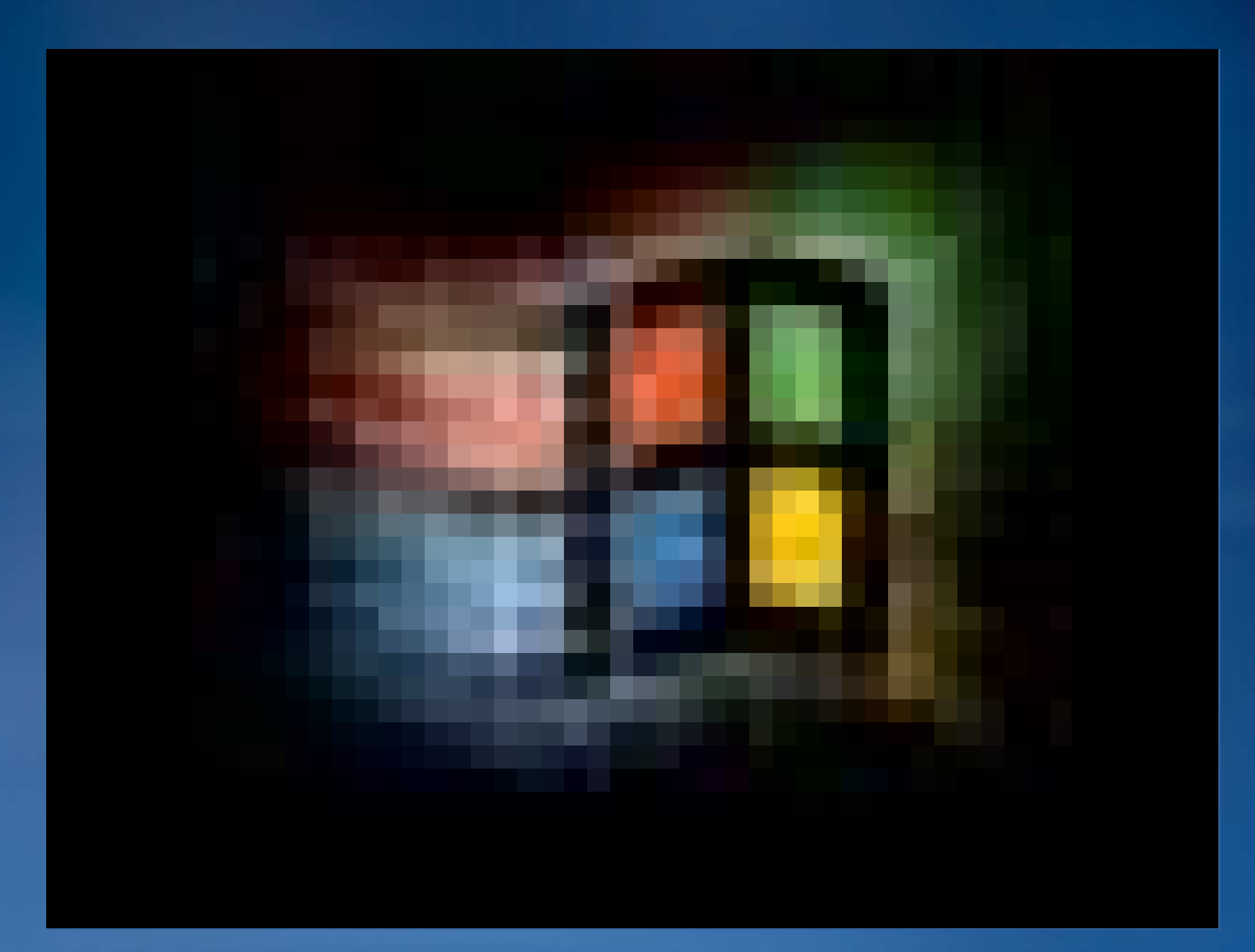

## **How do I use it?**

## • **Blank slate**

- **Different types of projects with code windows**
- **No default ArcGIS commands**
- **No default mapping environment**
- **Programmer adds functionality**
	- –**.NET t l NET controls**
	- **ArcGIS Engine controls**
	- **License handling**
	- **ArcObjects customizations**

## **What can I do with it?**

- **Create stand stand-alone ArcGIS Desktop applications alone**
- **Create applications that run without user intervention**
- **Automate workflows**
- **Work with ArcGIS Engine**
- **Extend and customize** 
	- **ArcGIS Desktop**
	- **ArcGIS Server**

# **What can I do with it Stand along Applications**

- **A toolkit for developers**
	- **Create easy easy-to-use desktop applications**
	- **Single-use license use**
- **Cross-platform platform**
- **D l tt l Development tools**
	- **ArcObjects**
	- **Controls**

#### **Windows, Solaris, Linux (Intel)**

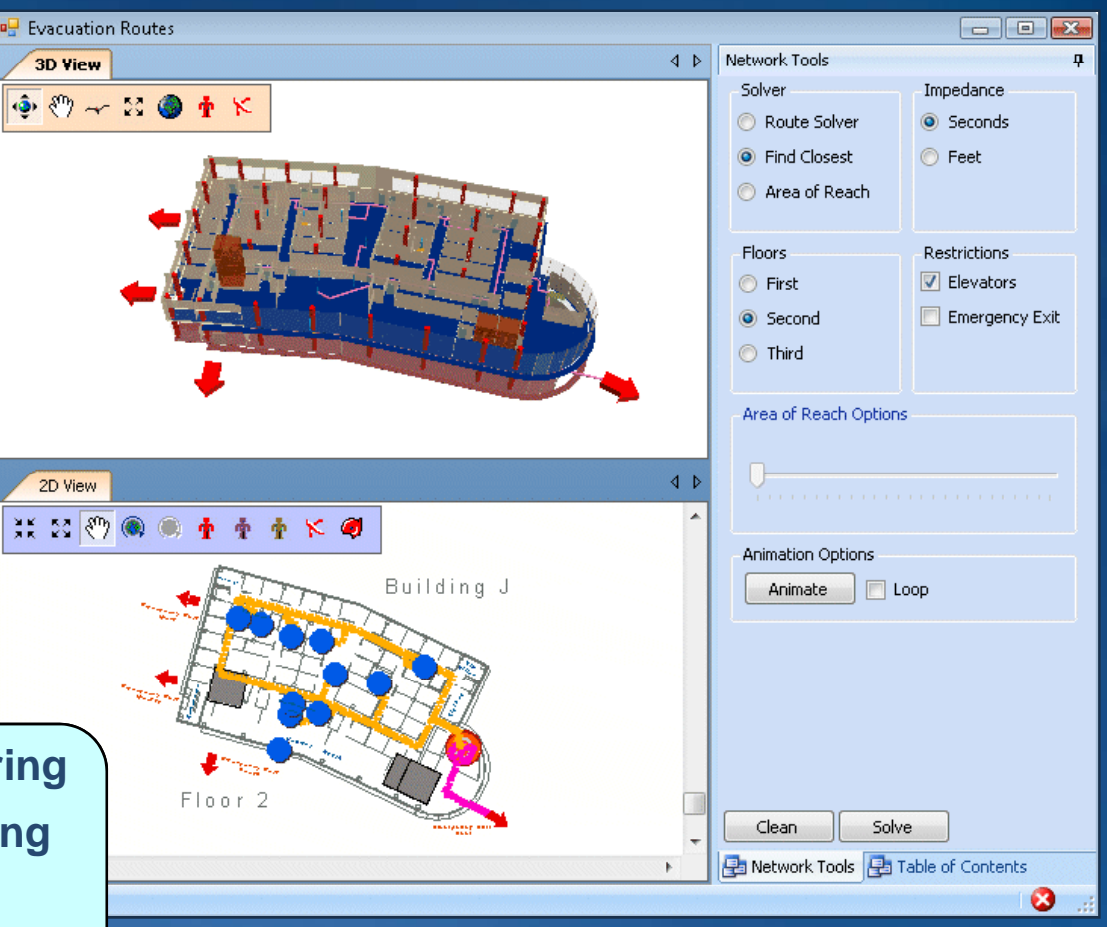

- **Map viewing and authoring**
- **GIS analysis and querying**
- **Editi Editing** •
- •**Geoprocessing**

**D**

# **What can I do with it Integrate with ArcGIS Server**

## • **User does not need ArcGIS Desktop**

- **Key way to share data across the Internet**
	- **Geocoding**
	- **Editing**
	- **G i tl eoprocess eoprocessing tools**
	- **Create custom "tasks"**
- **Custom Web services**
- **Mobile applications**

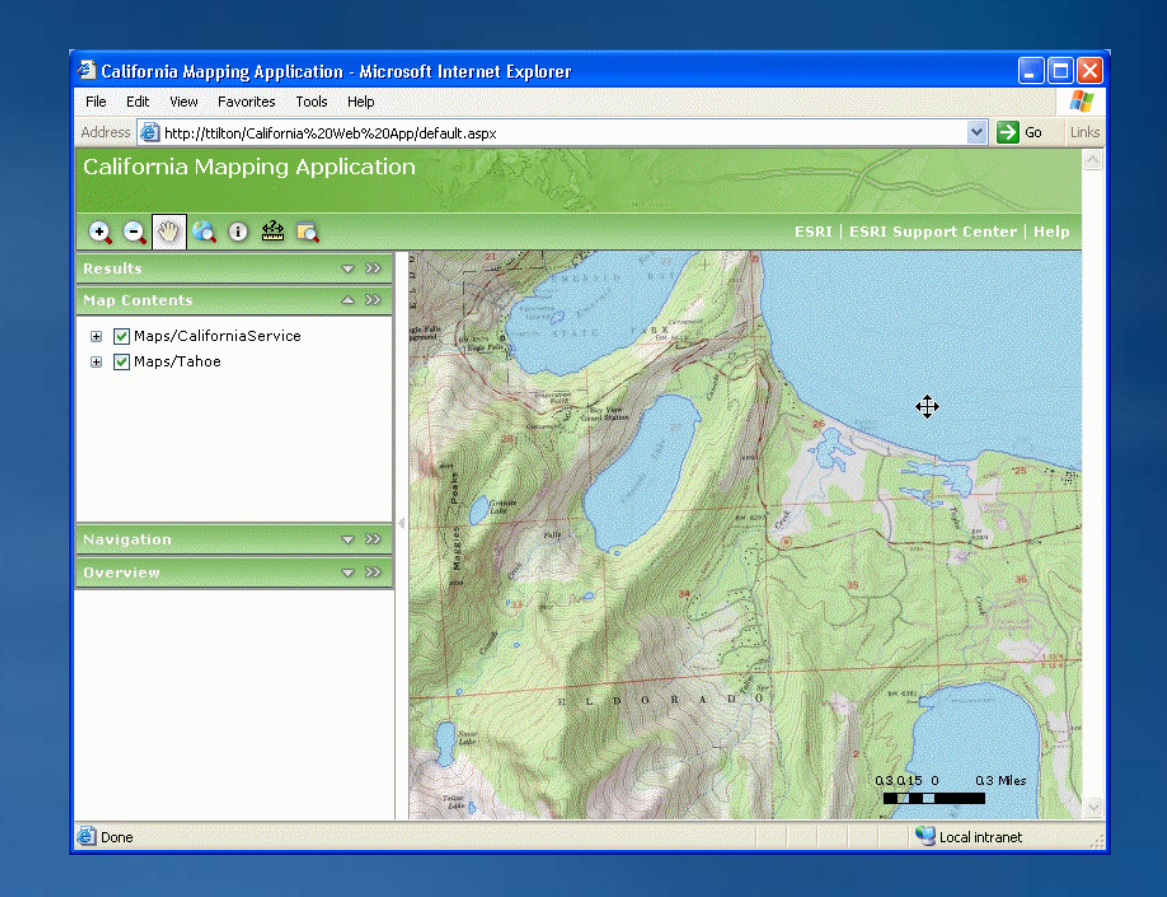

**D**

# **Prototype: Access OMDs**

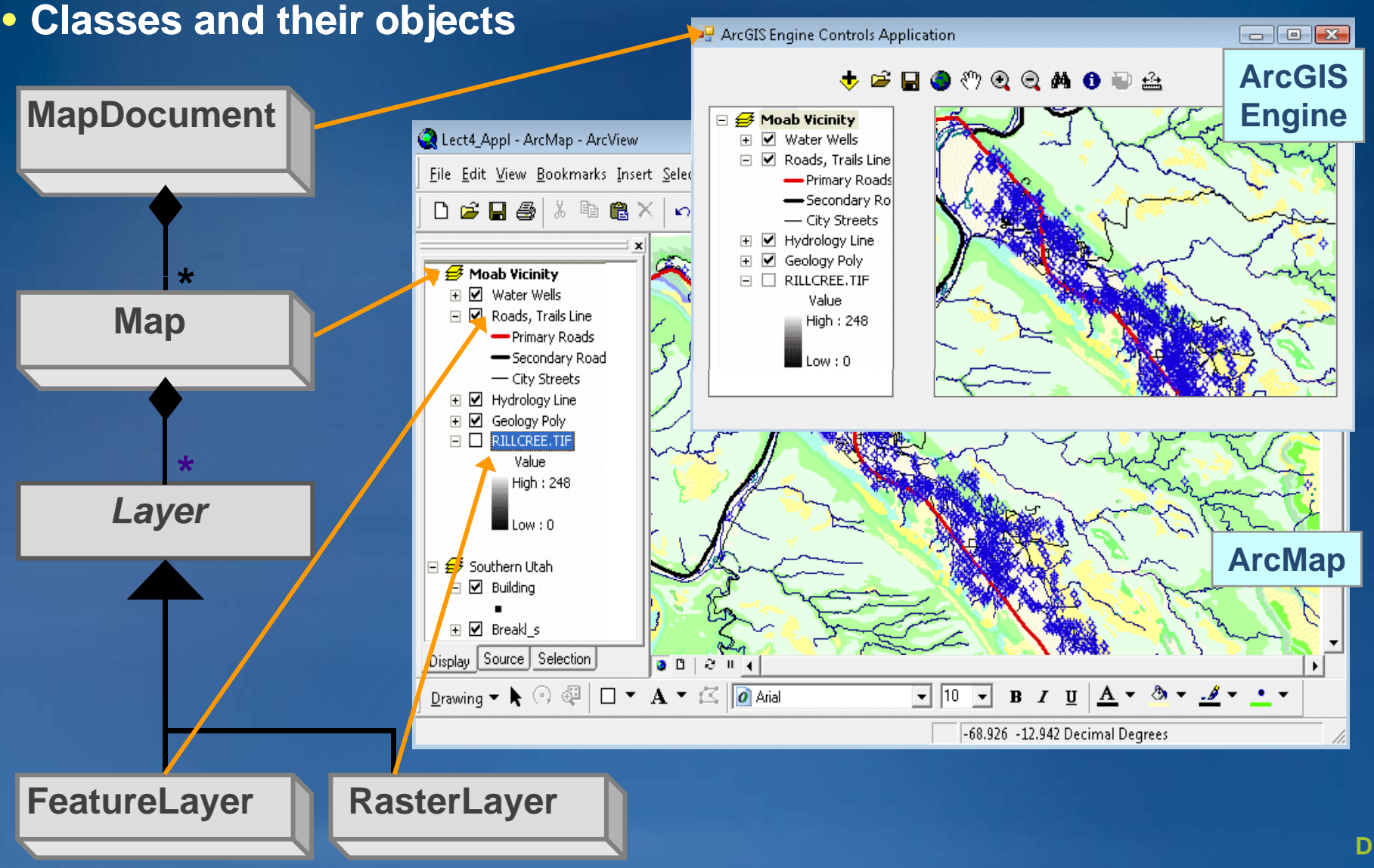

## **Prototype: create pseudocode**

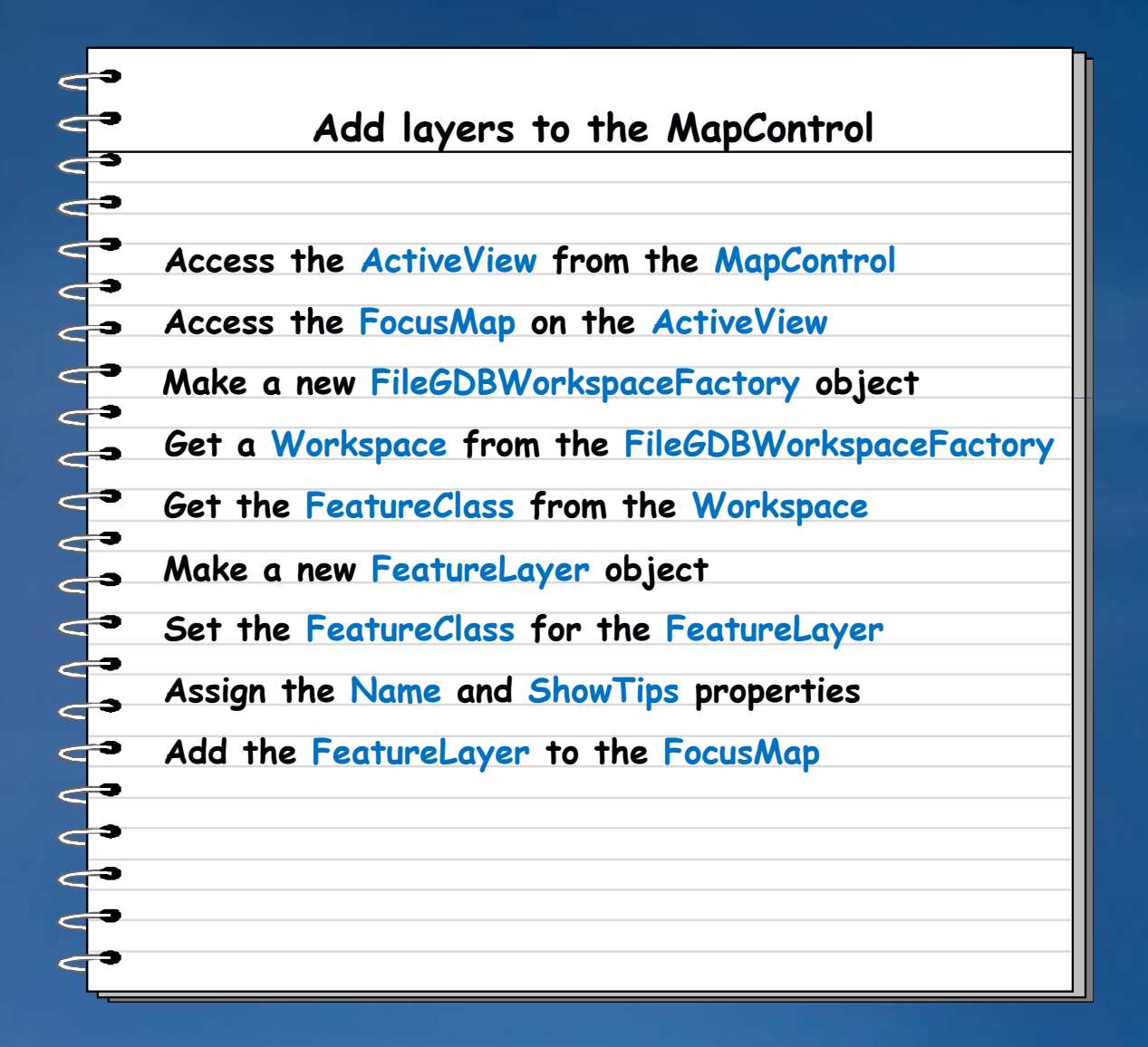

# **Using Engine controls**

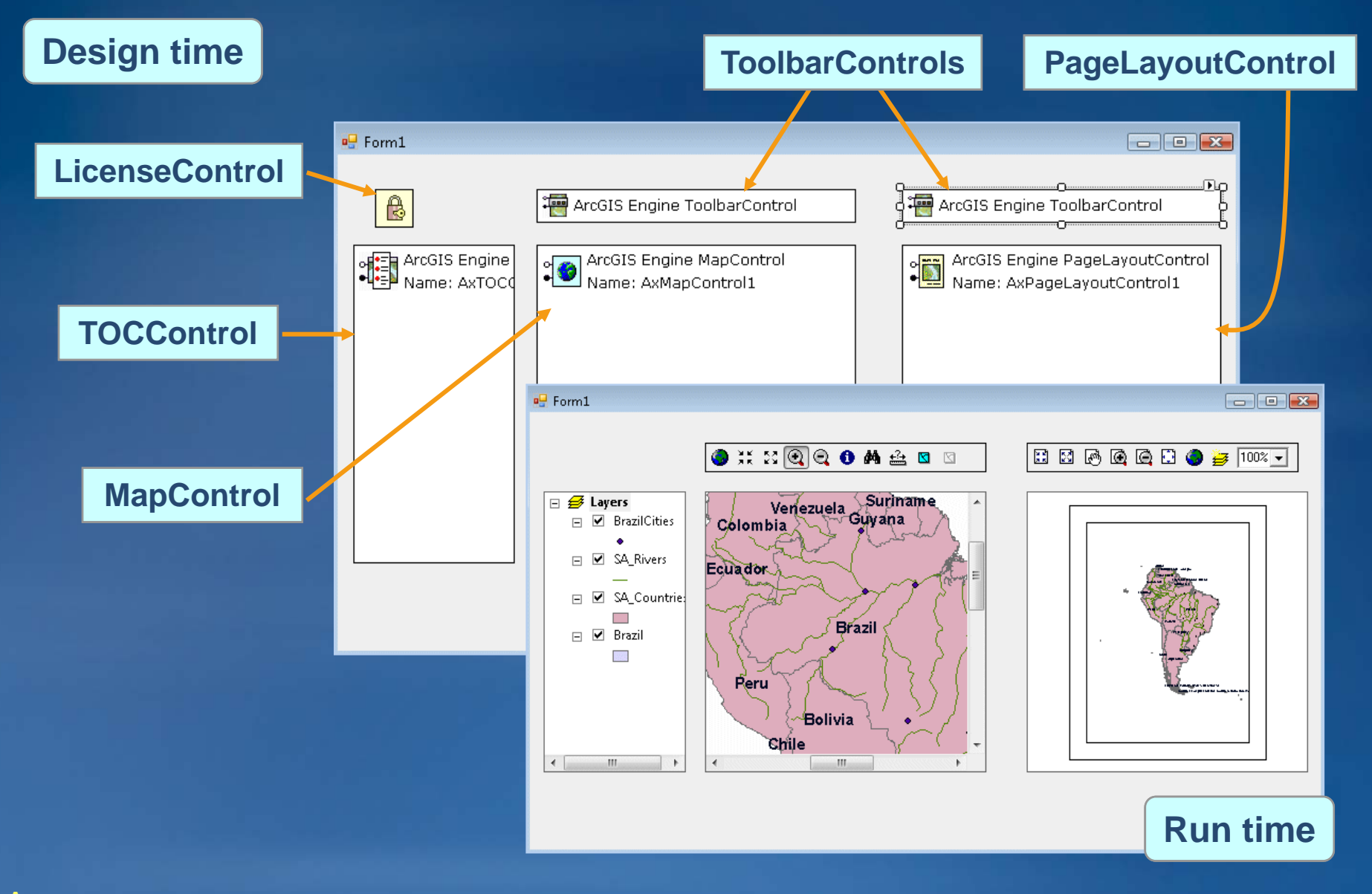

# **Getting started with controls**

- **Framework for developers**
- **For prototype and testing**
- **No programming required**
- **Drag and drop for toolbar**
- **Interactive property pages**
	- **Access existing data**
	- **Load commands and tools**
	- **Buddy controls**

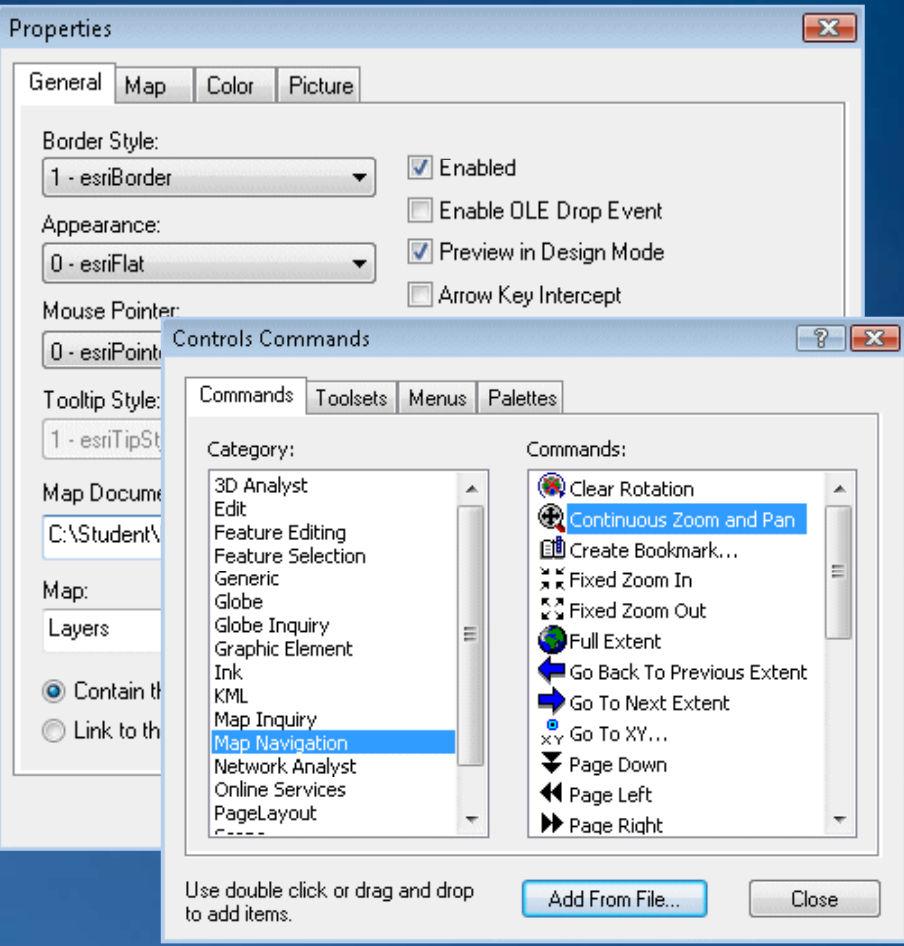

# **Getting started with controls Work with Maps**

**\*.mxd**

**\*.mxt**

**\* f \*.pm**

### • **Load data**

- **Map documents**
- **Feature classes**–
- **Layer files**
- **Rasters**
- **U f i i d li Use for viewing an d analysis**
- **Expose mouse and other events**

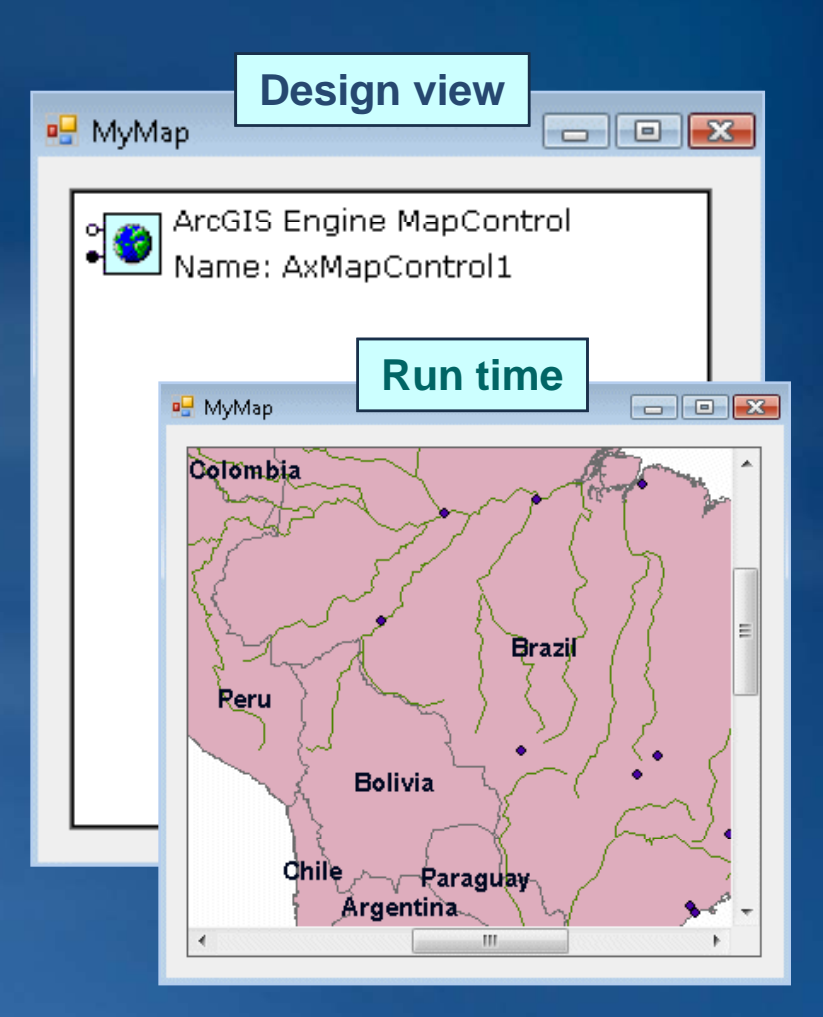

# **Getting started with controls Work with Layouts**

- **Load data**
	- **Map documents**
	- **Feature classes** –
	- **Layer files**
	- **Rasters**
- **Di l d t f Display a ta frames**
- **Draw all elements in one view**
- **Create layouts**
	- **North arrows, scale bars, legend**
- **Print**

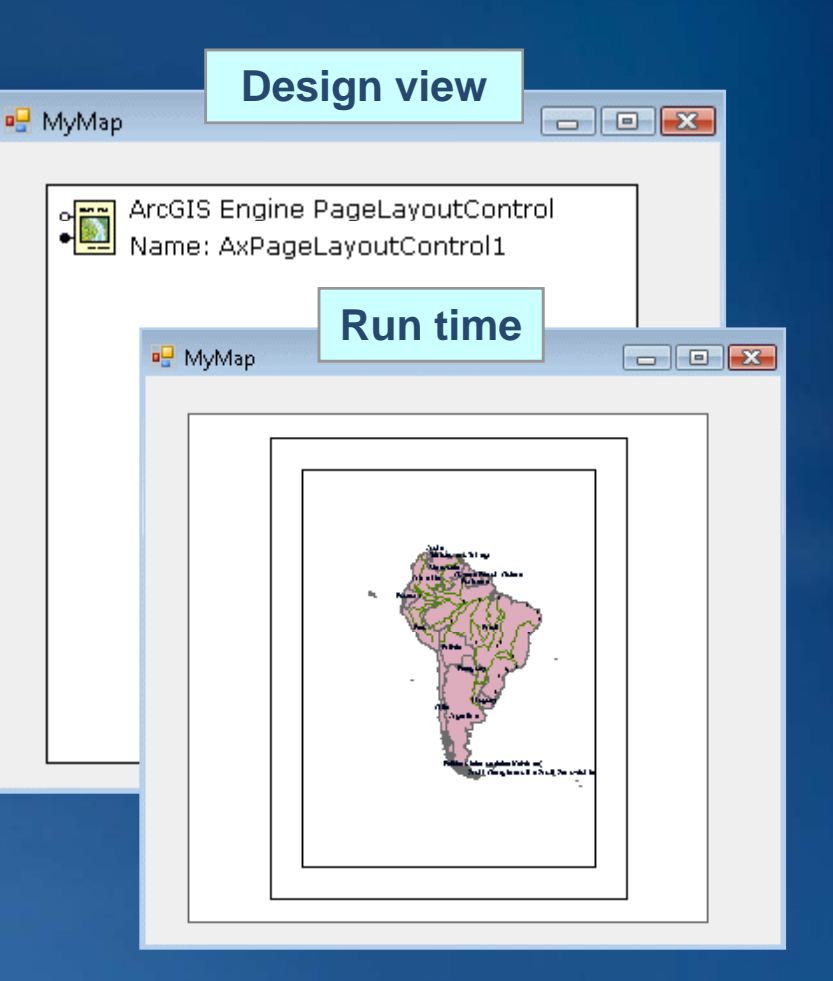

## **What is next**

- **Set a buddy control**
- **Display layers and symbols**
	- **F th b ddi d t l For the buddied control**
- **Control layer visibility**
- **Limitations**
	- **Does not replicate ArcMap table of contents**
	- **Cannot reorder layers (default behavior)**
	- **No default context menus**

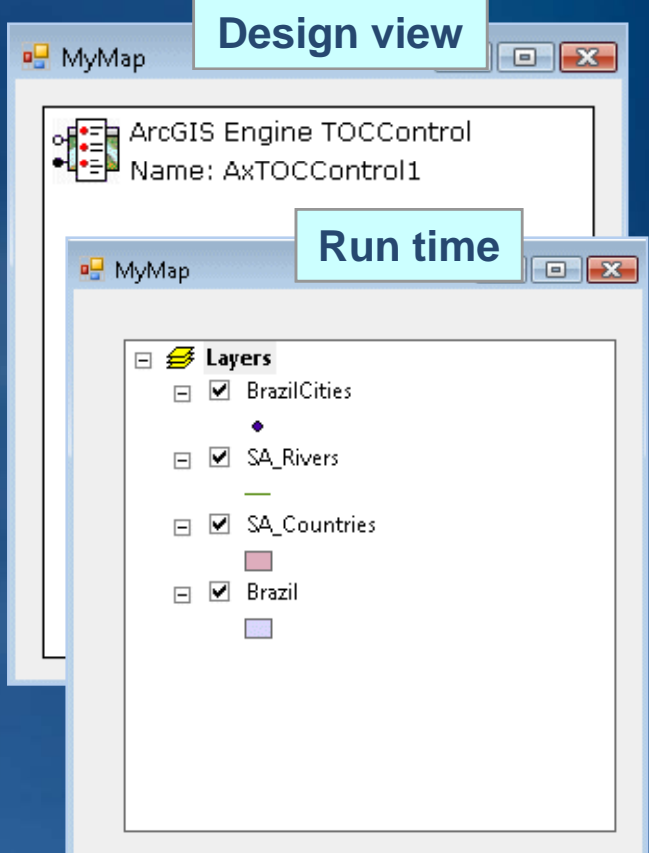

# **What is next Work with ToolBars and Tools**

- **Container for commands**
	- **Buttons**
	- **Tools**–
- **Set a buddy control**
- Commands interact with control **Buddied** by Buddied to
	- **MapControl**
	- **PageLayoutControl**

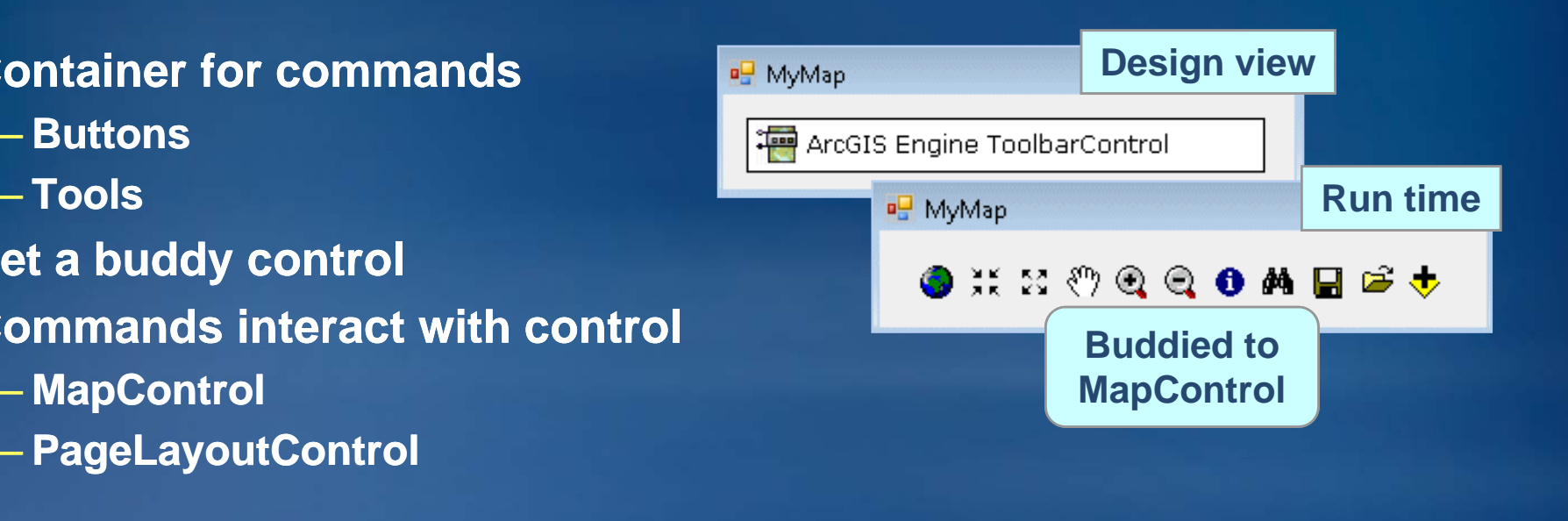

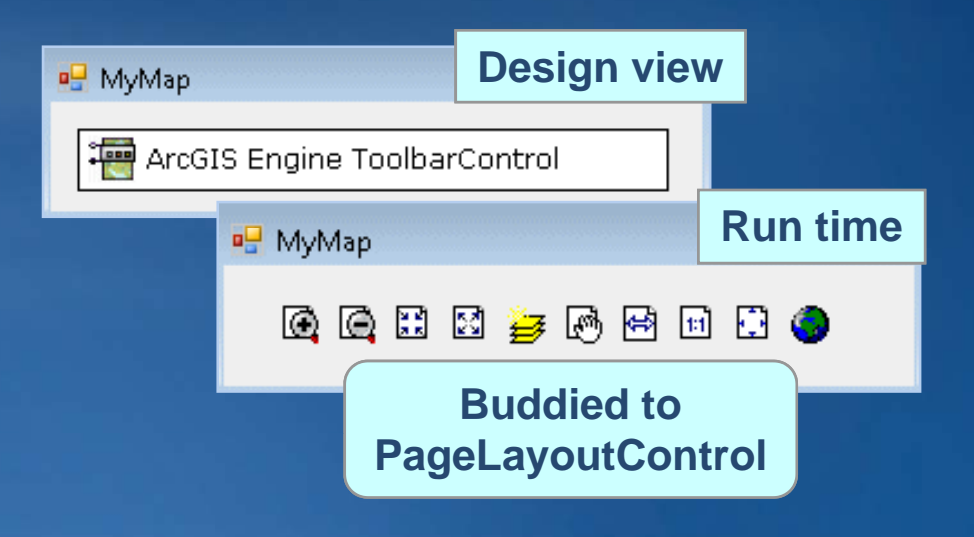

# **Using Code (COM/NET)**

```
Dim activeView As IActiveView
activeView = axMapControl1.ActiveView
Dim focusMap As IMap
focusMap = 
Dim fileGDBWSF As IWorkspaceFactory = New FileGDBWorkspaceFactory
            ? active \mathbb{R}^nDim workspace As IWorkspace
                                         workspace = fileGDBWSF. ("C:\Database\World.gdb" ,0)
Dim fws As IFeatureWorkspace
{\bf fws} = {\bf CType} ?
{\tt fws} = CType(?             , IFeatureWorkspace)  'Explicit casting<br>Dim featClass As IFeatureClass
                          ?
 featClass As IFeatureClass
featClass = fws.OpenFeatureClass( "Countries" )
Dim featLayer As IFeatureLayer = New FeatureLayer
featLayer.FeatureClass = 
featLayer.Name = "Countries"
featLayer.ShowTips = True
                            ?featClass
```

```
focusMap.AddLayer(featLayer)
```
## **What do I need**

• **.NET projects must reference the ESRI assemblies**

- **Import namespace to access ArcObjects .NET types**
	- **U di h t t Use as co se coding shortcuts**

#### **'Without importing the namespace**

**Dim activeView As ESRI.ArcGIS.Carto.IActiveView**

**'Visual Basic .NET keyword > Imports S GSCImports ESRI.ArcGIS.Carto Dim activeView As IActiveView**

**'Visual C# .NET keyword > using** 

**using ESRI.ArcGIS.Carto;**

#### **Assemblies**

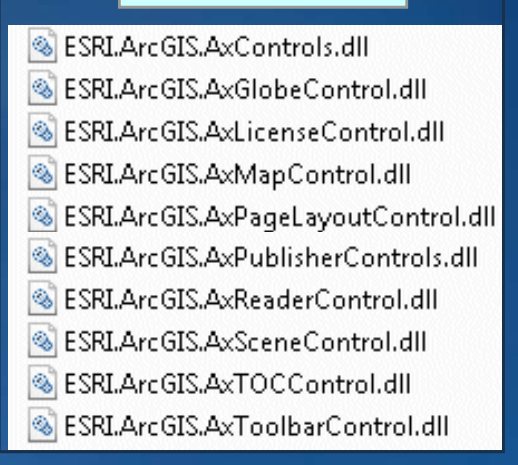

#### **…\Program Files\ArcGIS\DotNet**

# What do I need .Net code snippets

## • **Insert Snippet – Reuseable ArcObjects code**

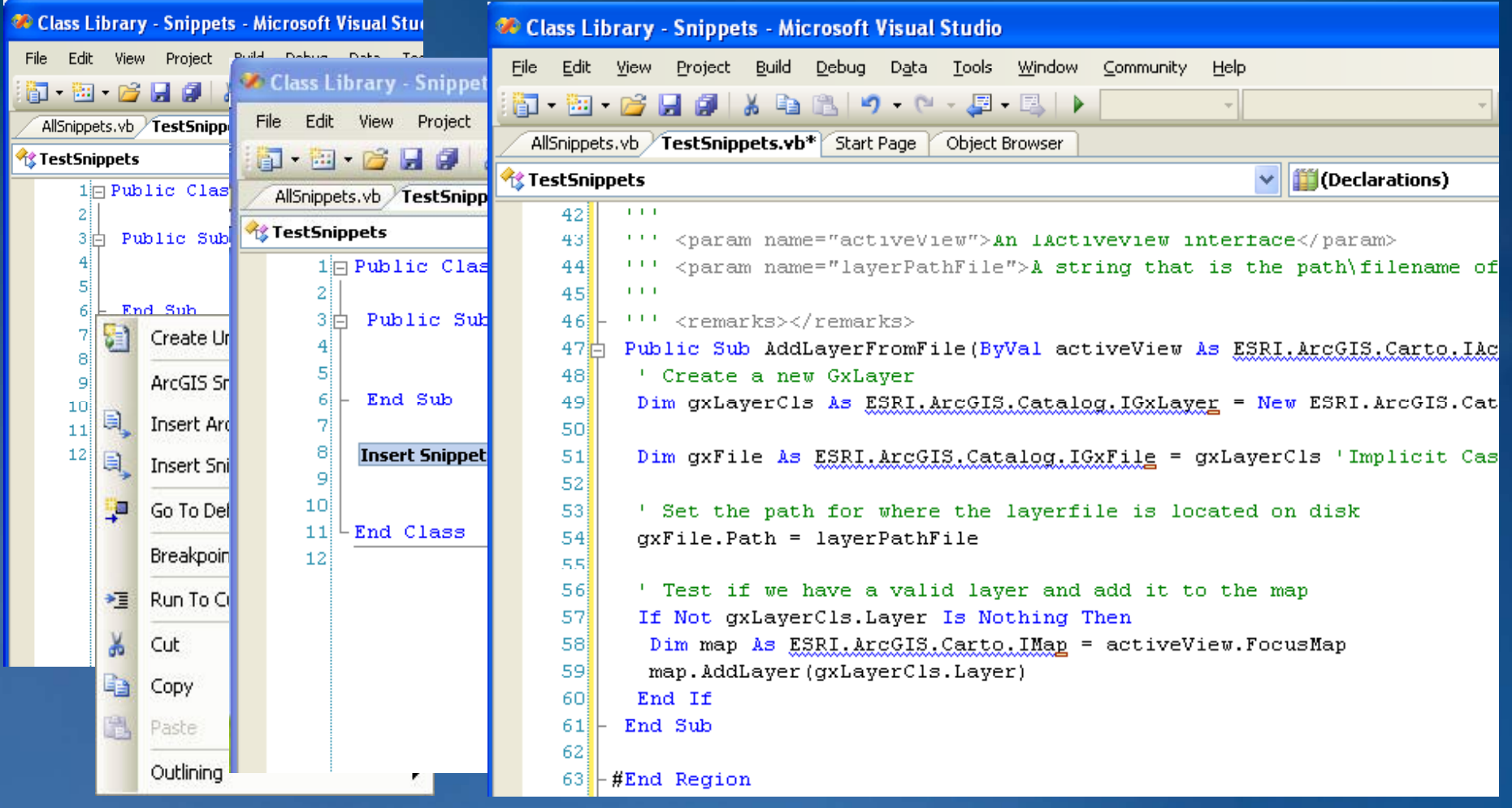

# **Working with code**

• **Access maps from MapDocument**

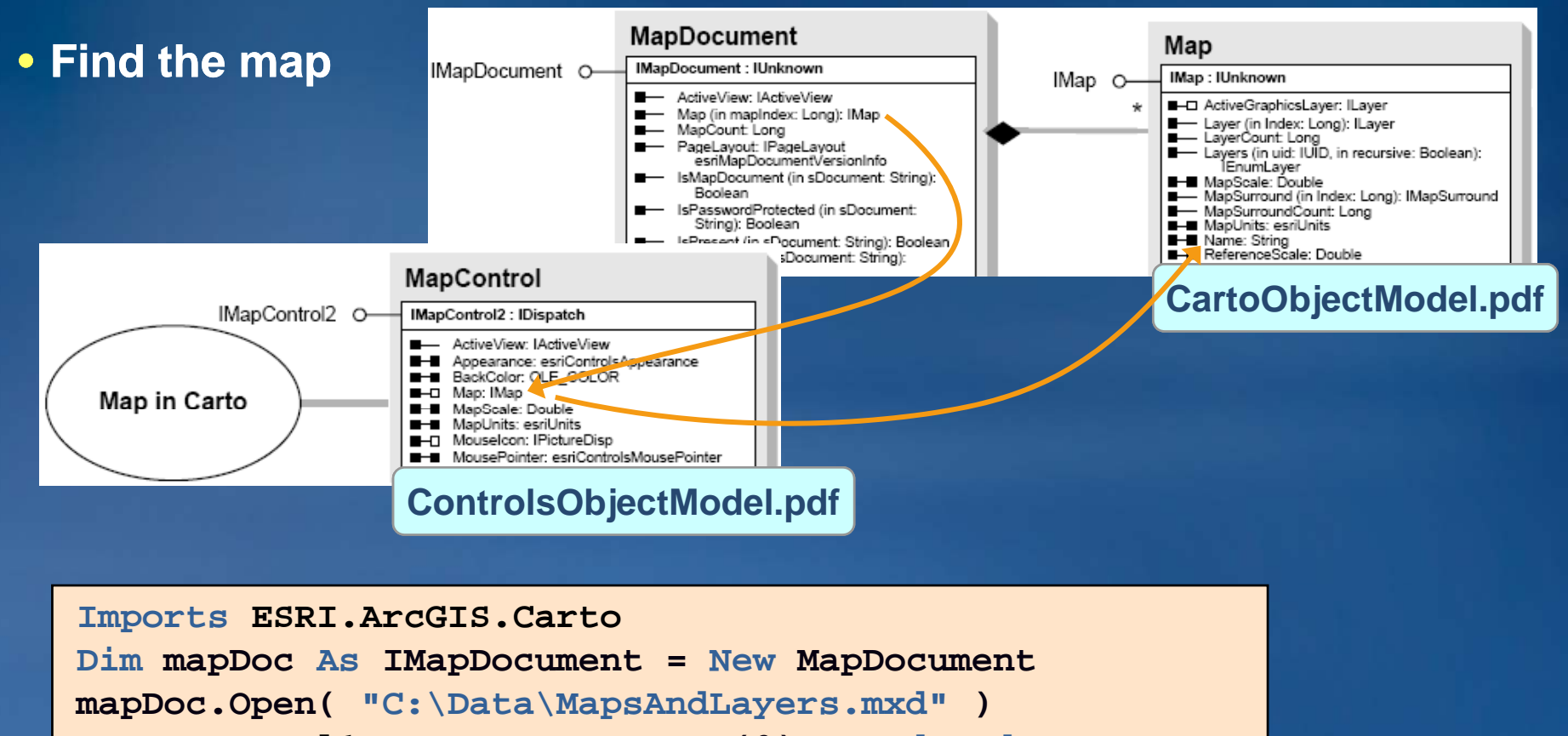

**AxMapControl1.Map = mapDoc.Map(0) ' Indexed p p p p( )**

**MessageBox.Show("Map name: " & AxMapControl1.Map.Name)**

# **Working with code Accessing the Workspace**

• **Create new type of WorkspaceFactory**

**Dim wFactory As IWorkspaceFactory wFactory = New FileGDBWorkspaceFactory** 

•**Open and OpenFromFile return Iworkspace**

**Dim workspace As IWorkspace** 

├― Open (in ConnectionProperties: IPropertySet, in hWnd: OLE\_HANDLE): IWorkspace ← OpenFromFile (in fileName: String, in hWnd:<br>OLE\_HANDLE): IWorkspace

### • **Set the workspace**

**workspace = wFactory.OpenFromFile \_** 

**("C:\Student\IPAN\Database\World.gdb" , 0)** 

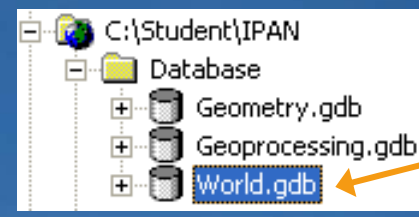

# **Working with code Access the Feature Class**

#### • **Feature classes**

- **Geodatabase feature class, shapefile shapefile, CAD feature class, etc. ,**
- •**IF t W k IFeatureWorkspace :: O F t Cl OpenFeatureClass**

#### – **Returns object reference to IFeatureClass**

← OpenFeatureClass (in Name: String): **IFeatureClass** 

#### – **QI to IFeatureWorkspace**

**Dim featWS As IFeatureWorkspace**  $featWS = workspace$ 

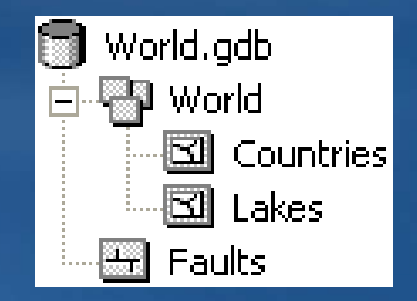

#### – **Open feature class**

**Dim featClass As IFeatureClass featClass <sup>=</sup> featWS OpenFeatureClass("Lakes") featWS.OpenFeatureClass("Lakes")**

# **Working with code Set Layer Properties**

• **Must create layer and set properties** – **featClass from previous slide references Lakes layer** • **U l ifi i t f Use genera se general or spec specific interfaces** – **Depending on properties you want to set**

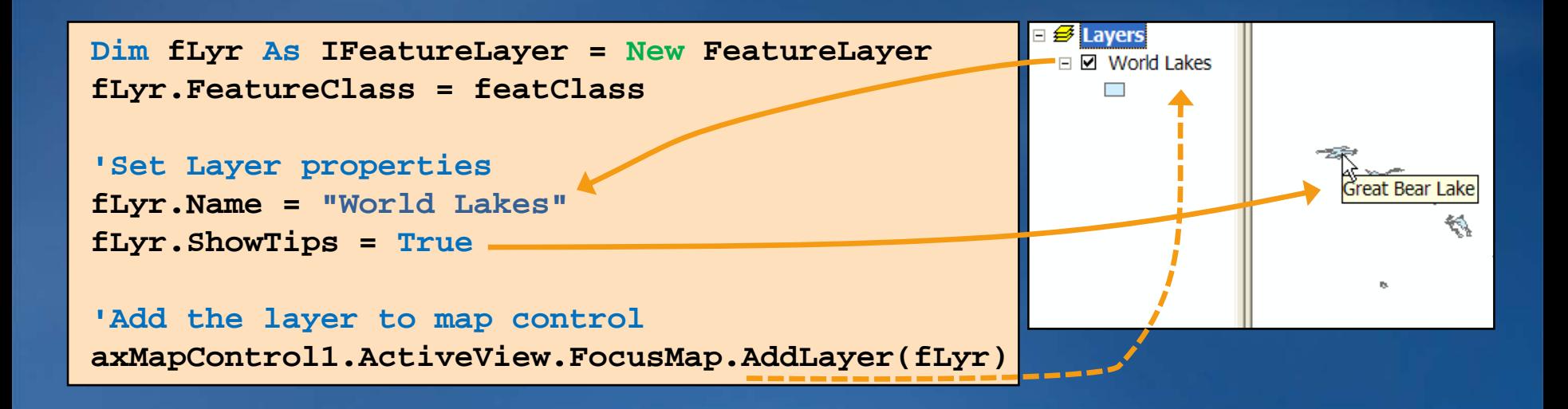

## **What is next**

## • **MapControl corresponds to data view in ArcMap**

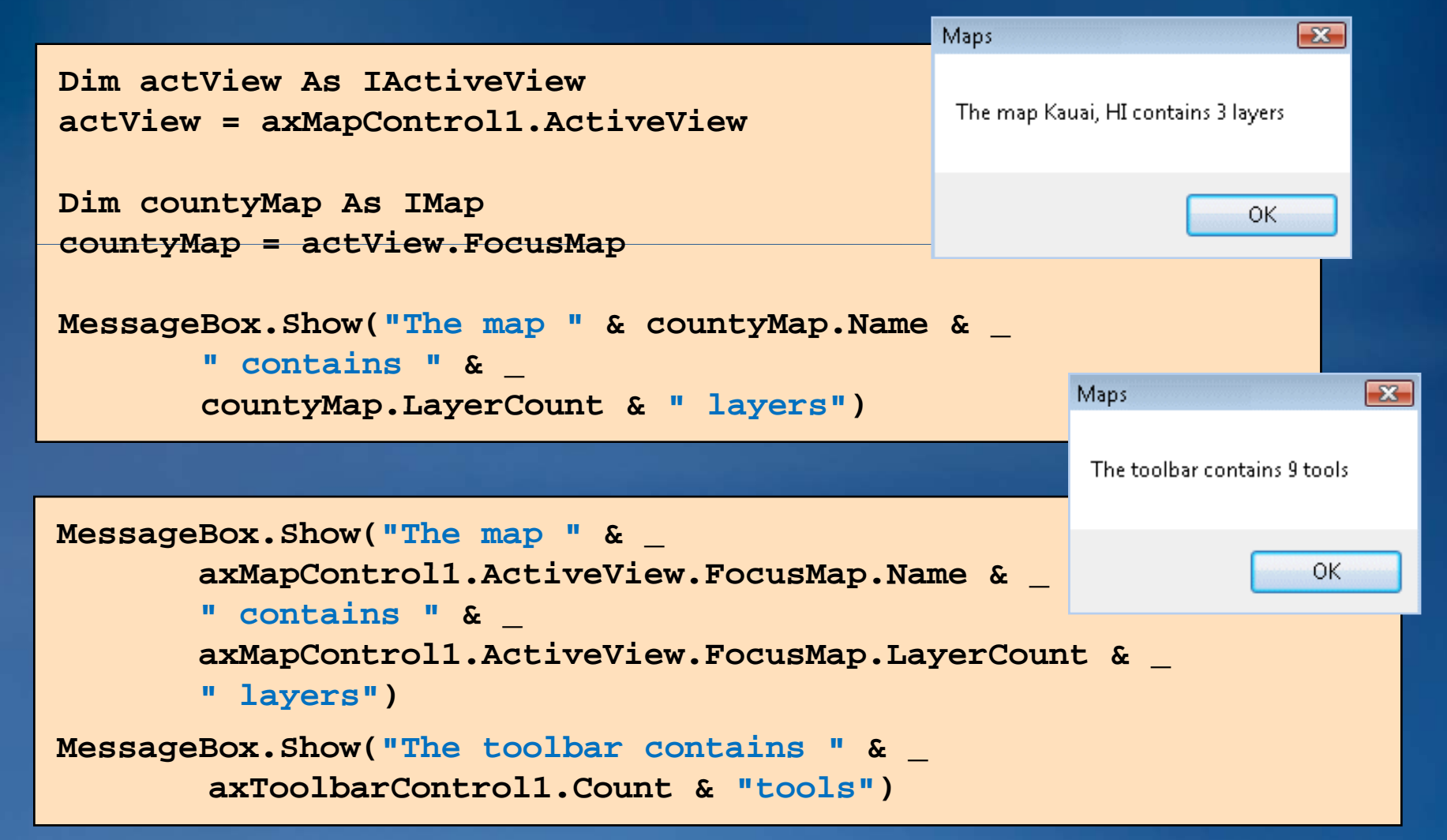

## **Where do you go from here?**

• **Other ESRI instructor instructor-led courses led** 

- **Developing Applications with ArcGIS Engine Using the Microsoft .NET Framework**
- **Developing Applications with ArcGIS Server Using the Microsoft .NET Framework**

– **Extending ArcGIS Desktop Applications**

# **Let's build an application**

• **Exercise A** – **Out of the box**